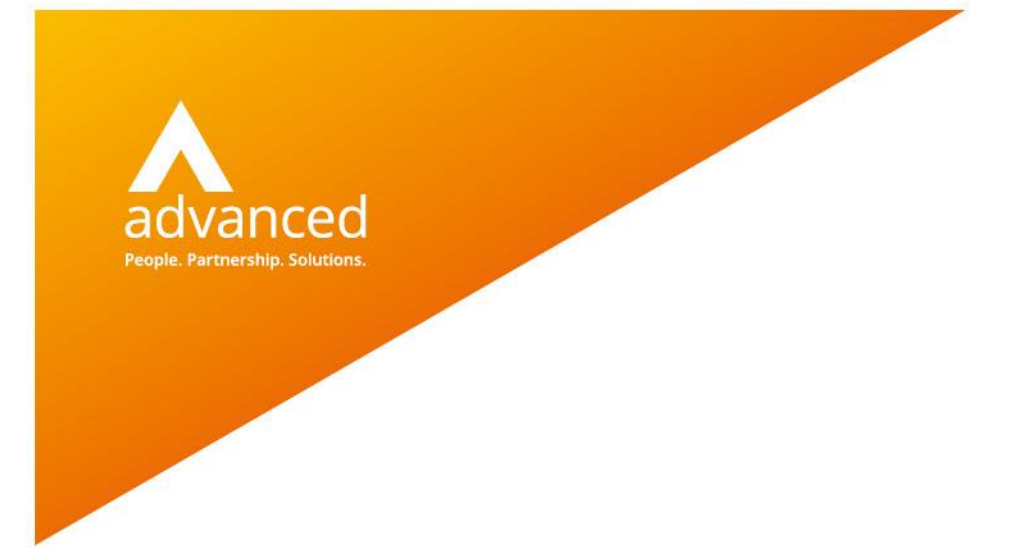

## READ2 to SNOMED-CT Reporting Guide

Docman10 – Preparing to switch to SNOMED

Author: Louise Breakwell Date: 23rd April 2019 Doc Version: 1.0

**Advanced Computer Software Group Ltd.**

www.oneadvanced.com

#### Copyright © Advanced Computer Software Group Ltd 2019

This document contains confidential and / or proprietary information. The content must not be disclosed to third parties without the prior written approval of Advanced Computer Software Group Limited or one of its subsidiaries as appropriate (each referred to as "Advanced"). External recipients may only use the information contained in this document for the purposes of evaluation of the information and entering into discussions with Advanced and for no other purpose.

Whilst Advanced endeavours to ensure that the information in this document is correct and has been prepared in good faith, the information is subject to change and no representation or warranty is given as to the accuracy or completeness of the information. Advanced does not accept any responsibility or liability for errors or omissions or any liability arising out of its use by external recipients or other third parties.

No information set out or referred to in this document shall form the basis of any contract with an external recipient. Any external recipient requiring the provision of software and/or services shall be required to enter into an agreement with Advanced detailing the terms applicable to the supply of such software and/or services and acknowledging that it has not relied on or been induced to enter into such an agreement by any representation or warranty, save as expressly set out in such agreement.

The software (if any) described in this document is supplied under licence and may be used or copied only in accordance with the terms of such a licence. Issue of this document does not entitle an external recipient to access or use the software described or to be granted such a licence.

The development of Advanced software is continuous and the published information may not reflect the current status. Any particular release of the software may not contain all of the facilities described in this document and / or may contain facilities not described in this document.

Advanced Computer Software Group Limited is a company registered in England and Wales with registration number 05965280 whose registered office is at Ditton Park, Riding Court Road, Datchet, Berkshire. SL3 9LL.

A full list of its trading subsidiaries is available at www.oneadvanced.com/legal-privacy

READ2 to SNOMED\_CT Reporting Guide

#### **Version History**

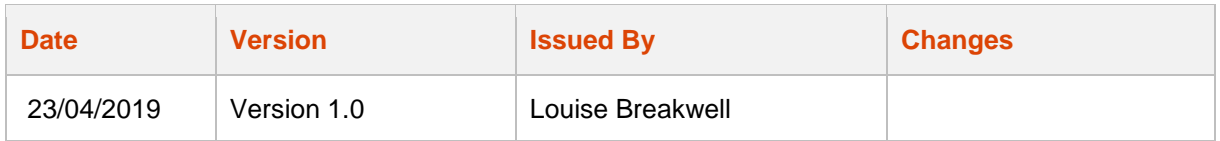

#### **Version Approval**

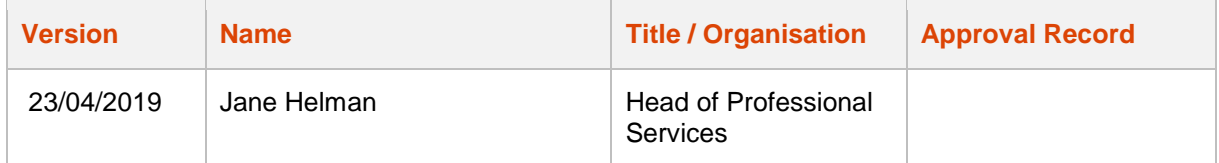

#### **Distribution**

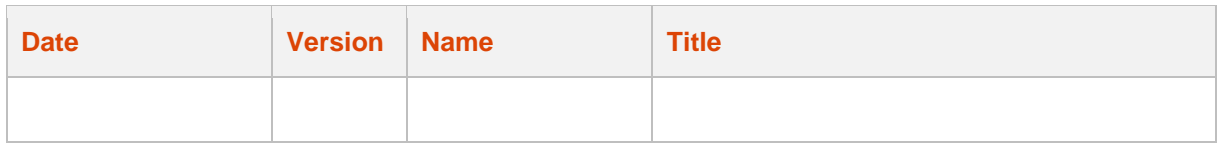

#### **Document Control**

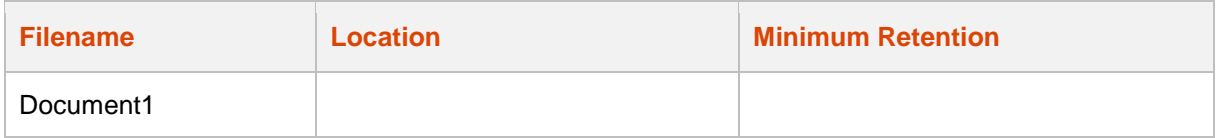

# <span id="page-4-0"></span>**Table of contents**

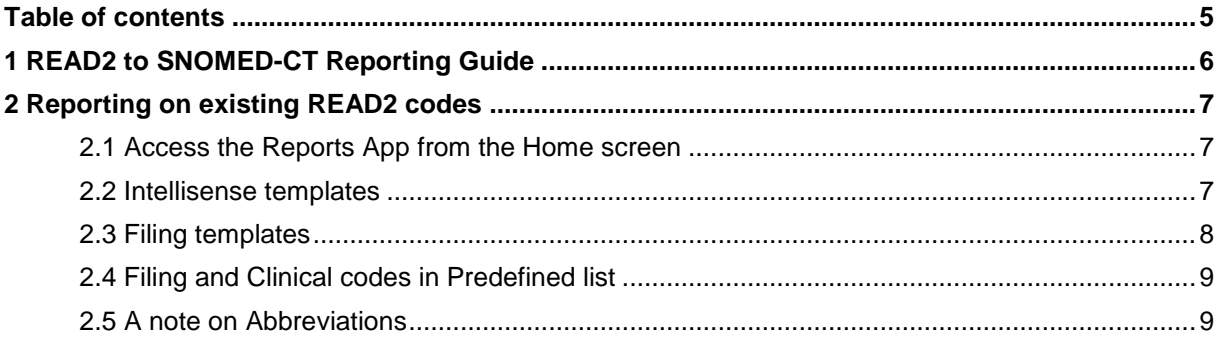

## <span id="page-5-0"></span>1 READ2 to SNOMED-CT Reporting Guide

SNOMED-CT (referred to as SNOMED throughout this document) is the clinical vocabulary used for electronic health records worldwide.

For customers in England the full SNOMED library will be initially restricted to only the terms that have been approved for use in Primary Care in England by NHS Digital. You can see more guidance from NHS Digital about the implementation of SNOMED on their website:

https://digital.nhs.uk/services/terminology-and-classifications/snomed-ct/snomed-ct-implementation-inprimary-care

#### **Considerations**

Transition to using SNOMED does not need to be done in parallel with the clinical system.

When changing this setting, the pre-defined Filing and Clinical Codes lists, and the Filing and Intellisense Templates will be cleared of all READ2 codes. These MUST be re-built using the SNOMED codes and there is a MAPPING Tool available to help you.

This guide will take you through the steps required to ensure your current configuration has the READ2 coding as expected and allows you to takes steps to rectify if required, before using the mapping tool, and is to be used in conjunction with the READ2 to SNOMED Mapping Guide.

Please read through both documents thoroughly before you start.

## <span id="page-6-0"></span>2 Reporting on existing READ2 codes

To find all the codes that are currently in use within the Filing and Intellisense Templates, and the Predefined Filing and Clinical Codes lists, you need to run the following reports.

**PLEASE NOTE** – if you do not create these reports, when you switch to SNOMED, you will have no reference of the original READ2 codes that have previously been used within these templates & lists.

### <span id="page-6-1"></span>2.1 Access the Reports App from the Home screen

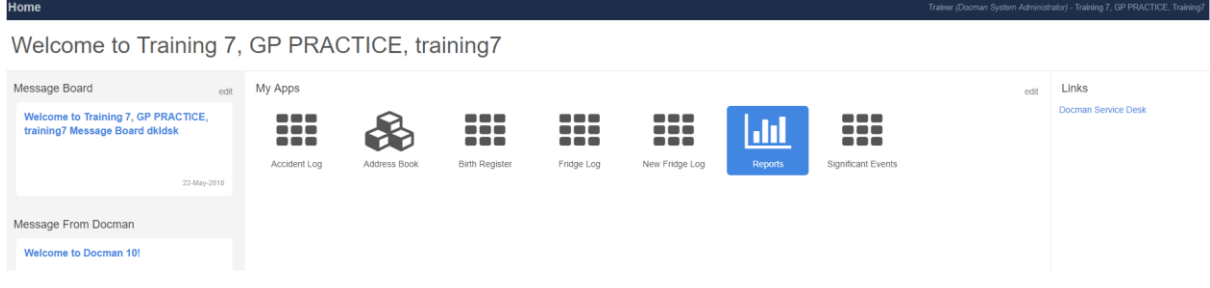

<span id="page-6-2"></span>(Please see the separate Reports guide, if you have not accessed reports before)

### 2.2 Intellisense templates

Within Reports, choose System Configuration, Intellisense templates, and run the report.

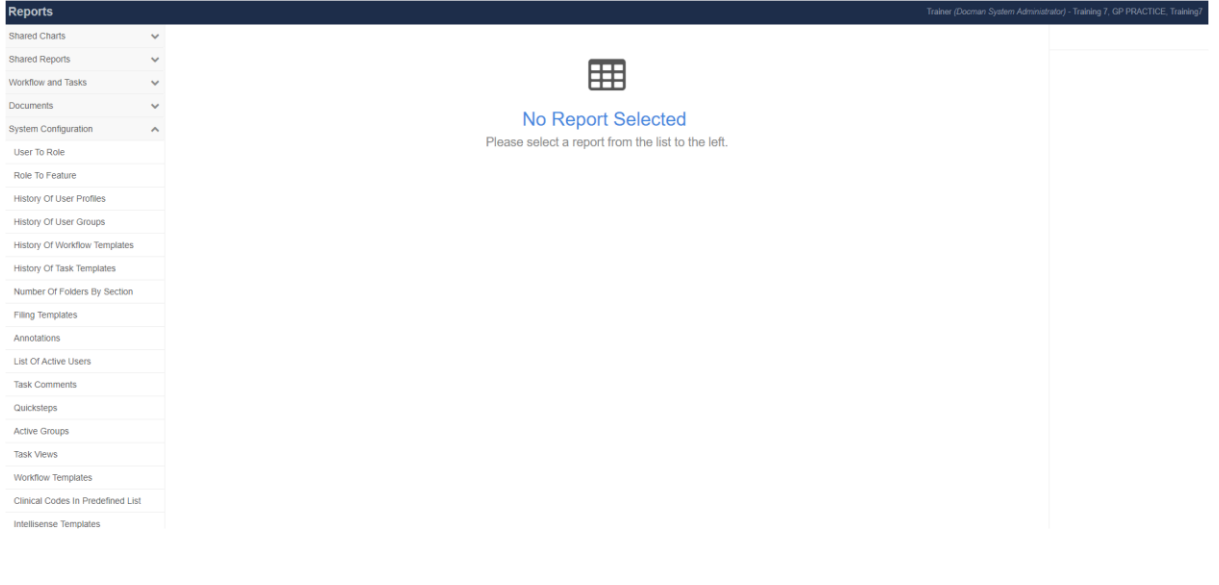

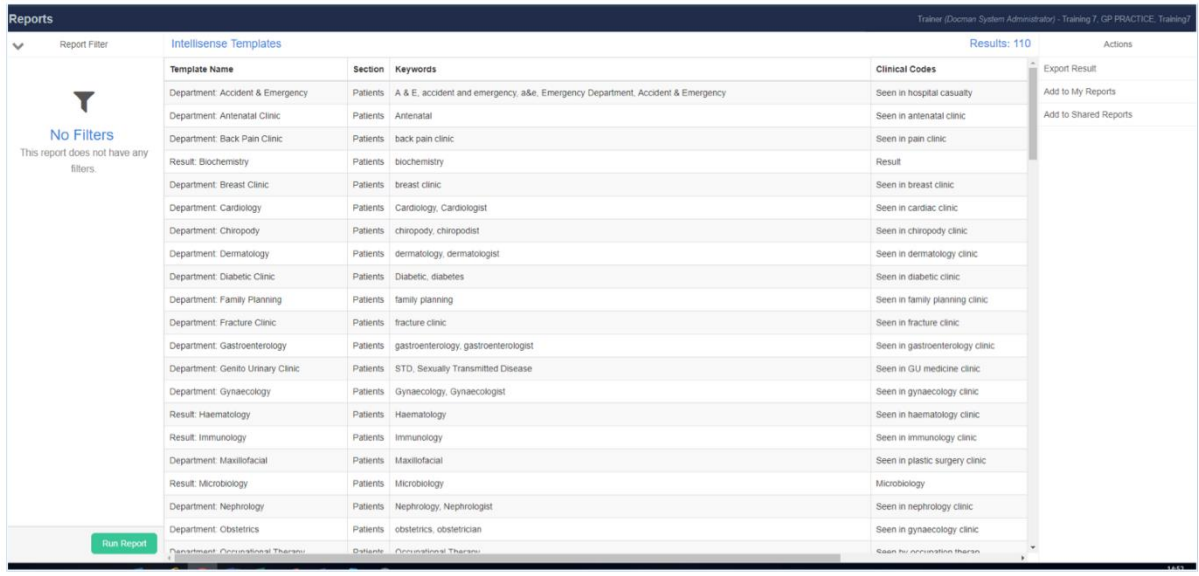

**QUICK TIP**: you may want to export and save the results to Excel.

## <span id="page-7-0"></span>2.3 Filing templates

Within Reports, choose System Configuration, Filing, Templates, and run the report.

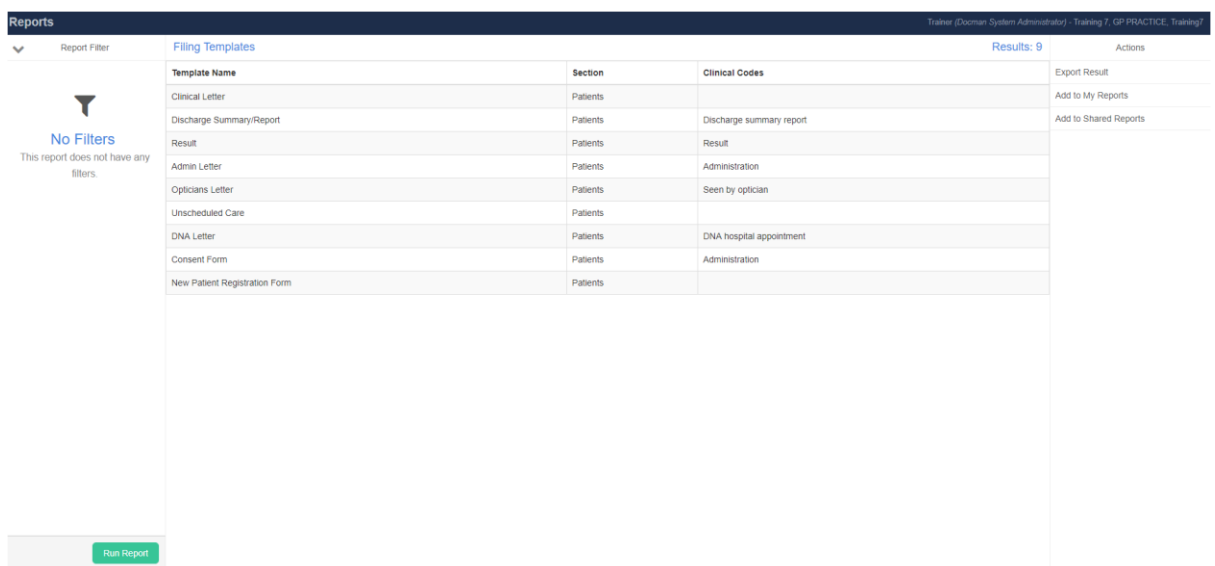

## <span id="page-8-0"></span>2.4 Filing and Clinical codes in Predefined list

Within Reports, choose System Configuration, Clinical Codes in Pre-defined List, and run the report.

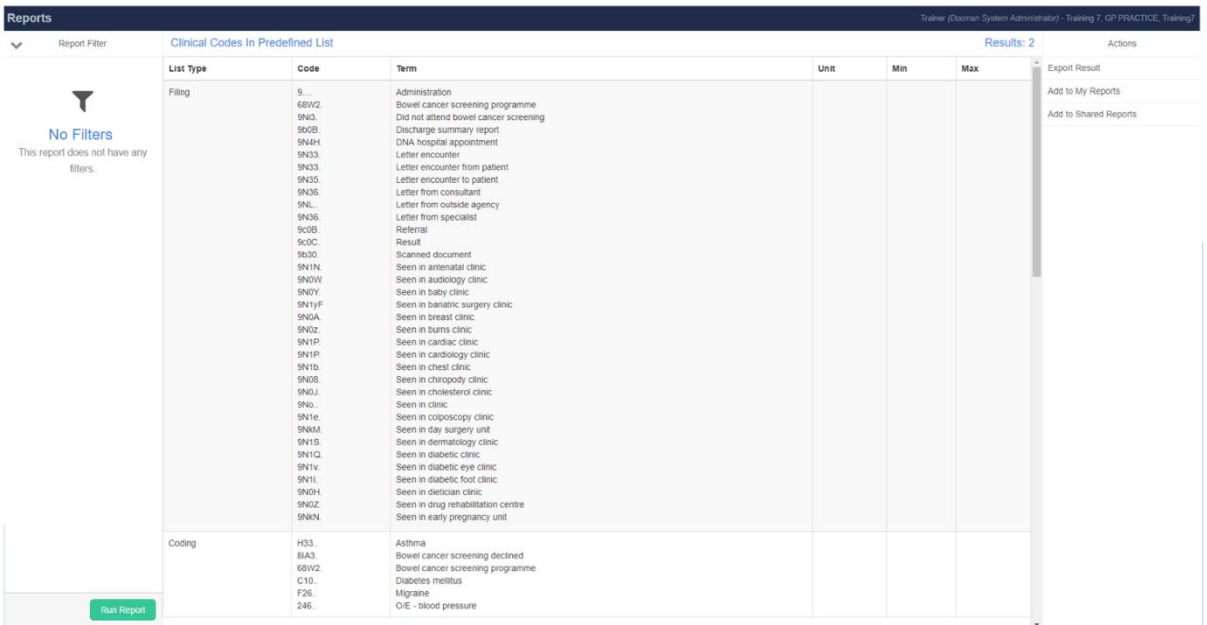

Please keep these reports safe as these are your only reference to the READ2 coding that was previously used.

## <span id="page-8-1"></span>2.5 A note on Abbreviations

#### **Considerations to be aware if you have created a list of abbreviations for clinical coding**

You may have configured Docman to respond to abbreviations for clinical coding terms that you use locally. For example, using "MIA" as an abbreviation for Acute Myocardial Infarction.

These settings do not map the abbreviation to the code, they simply allow the system to search for the key word (i.e. MIA) that you have associated with the code (Acute Myocardial Infarction).

Since there is no mapping as such, as you switch over to SNOMED, the principle still applies. The system will search for the key word within the SNOMED coding structure, rather than READ2.

There is no report available for these abbreviations. Please revisit this section, once the switch to SNOMED is complete.